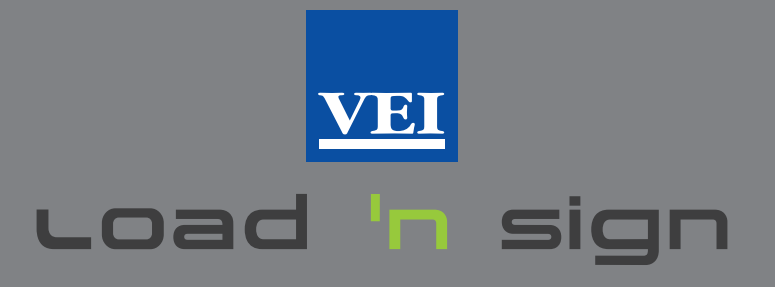

EINE EIGENE APP<br>FÜR LASTTRANSPORTUNTERNEHMER<br>MIT FOKUS AUF DEN<br>VERLADEUNTERNEHMEN

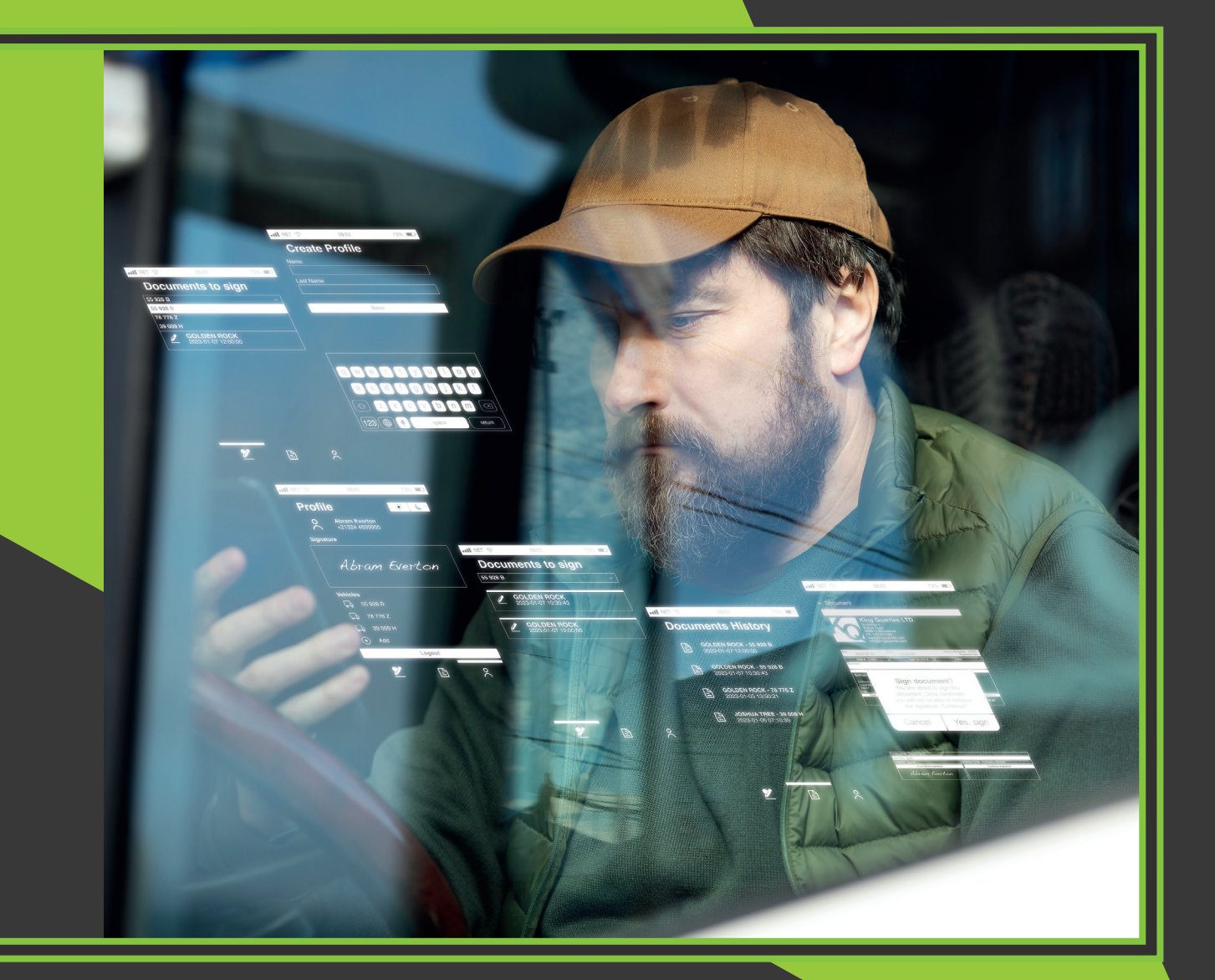

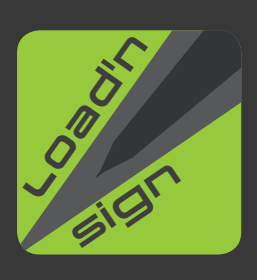

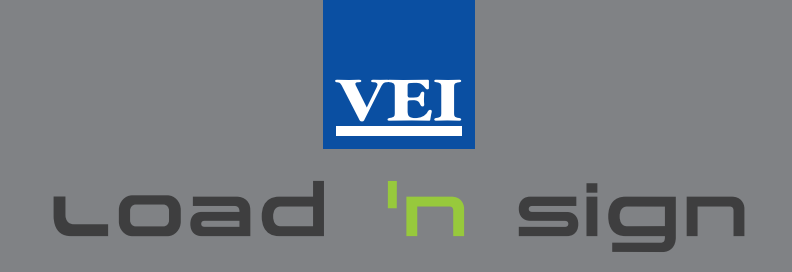

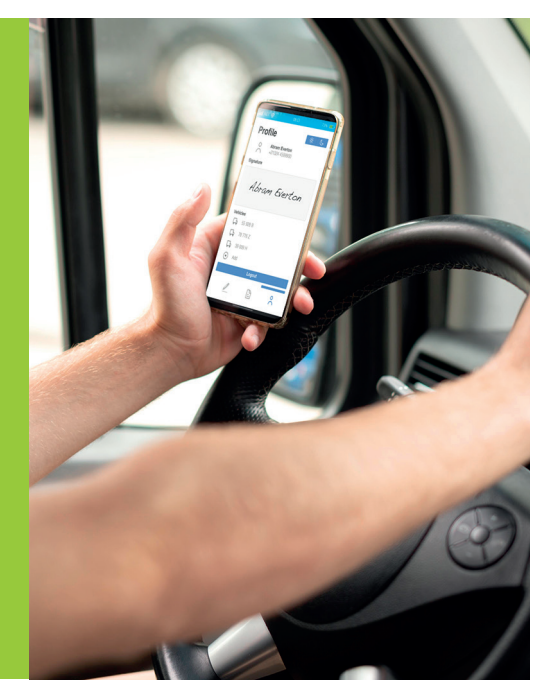

# EIN PAPIERFREIES LADEDOKUMENT

**Load** <sup>I</sup>n sign ersetzt das alte System in Papierform und ist das ideale Werkzeug zum Verwalten der Verladeunterlagen. Stellen Sie sich vor, Sie haben die Verladeunterlagen direkt auf Ihrem Smartphone, aber vor allem haben Sie die Möglichkeit, die Unterlagen zu unterschreiben und zu jedem Zeitpunkt den Historie mit den von Ihnen transportierten Ladungen einzusehen.

Das Smartphone muss über WLAN mit dem Internet verbunden sein oder das Mobilfunknetz muss verwendet werden.

Das Verladeunternehmen muss über einen Account bei iPotweb.com verfügen und zudem muss der Service **Load <sup>I</sup>n sign** aktiviert sein.

### VEREINFACHEN ALS SCHÜSSEL VON LOAD 'N SIGN

- Aktivieren Sie das GPS Ihres Smartphones
- Erstellen Sie Ihr Profil, indem Sie das Nummernschild oder die Nummernschilder der von Ihnen gesteuerten Fahrzeuge eingeben
- 
- Speichern Sie Ihre Unterschrift

Nun sind Sie bereit, an Ihre Zielstationen zu fahren. Außerdem haben Sie nun immer den Historie Ihrer Ladungen.

### FÜR WAS WIRD DAS AKTIVIERTE GPS BENÖTIGT?

Sie erhalten die Verladeunterlagen für den Transport nur, wenn Sie sich innerhalb des Verladestandorts befinden.

### WIE ERSTELLE ICH MEIN PROFIL?

Wenige Vorgänge, wenige Informationen.

- Registrieren Sie sich mit einer E-Mail-Adresse oder einer Handynummer
- Sie erhalten einen Zugangscode
- Fotografieren Sie das Nummernschild oder geben
- Sie es zum Speichern ein
- Erstellen Sie Ihre Unterschrift

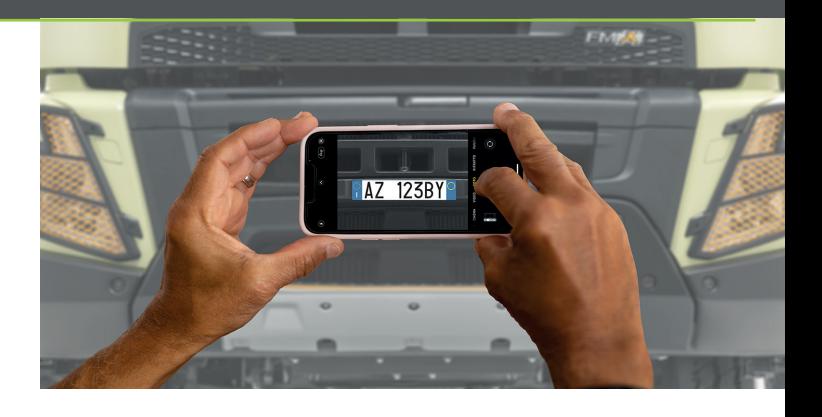

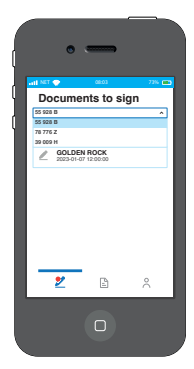

#### WIE ERHALTE ICH DAS BEGLEITDOKUMENT?

- Das Nummernschild auswählen, d. h. das Fahrzeug, mit dem Sie fahren

> - Zum Aktualisieren nach unten scrollen und das Dokument, das unterschrieben werden soll, öffnen

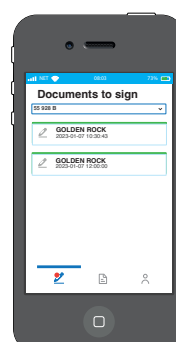

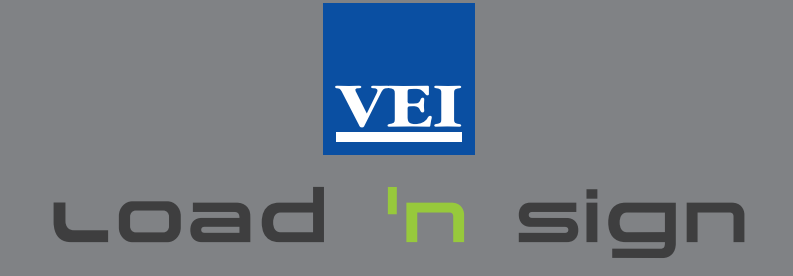

### LADEN, UNTERSCHREIBEN UND LOSFAHREN

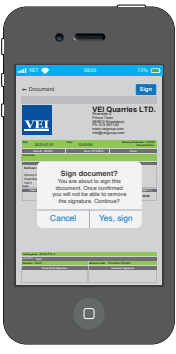

- Stellen Sie vor der Unterschrift sicher, dass es sich um das richtige Dokument handelt

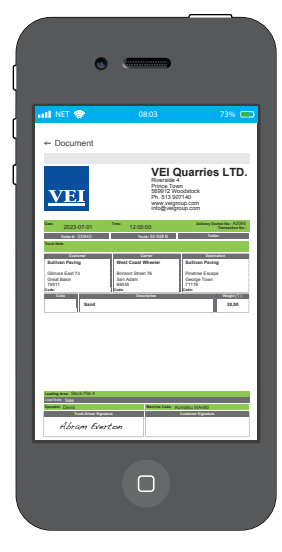

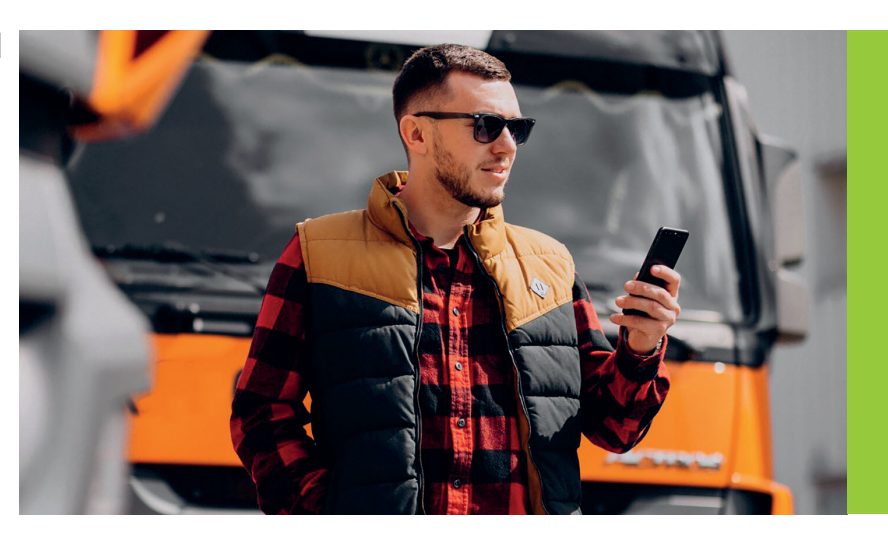

#### WIE KANN ICH DEN HISTORIE MEINER FAHRTEN ANZEIGEN? Dies ist immer im Abschnitt Historie möglich

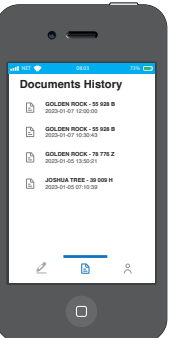

WAS ERHÄLT DAS VERLADEUNTERNEHMEN?

Es wird bei der Cloud iPotweb.com im Abschnitt Ladebewegungen bei jeder Bewegung, die vom Wägesystem von VEI kommt, ein Symbol angezeigt, um festzustellen, dass das Dokument mit der Unterschrift versehen ist. Daher ist es für alle eingesetzten Bereiche möglich, das unterschriebene Begleitdokument im PDF-Format anzuzeigen und herunterzuladen. Das Dokument bleibt im Archiv der Cloud bis es gelöscht wird. Dieser Vorgang kann nur manuell erfolgen.

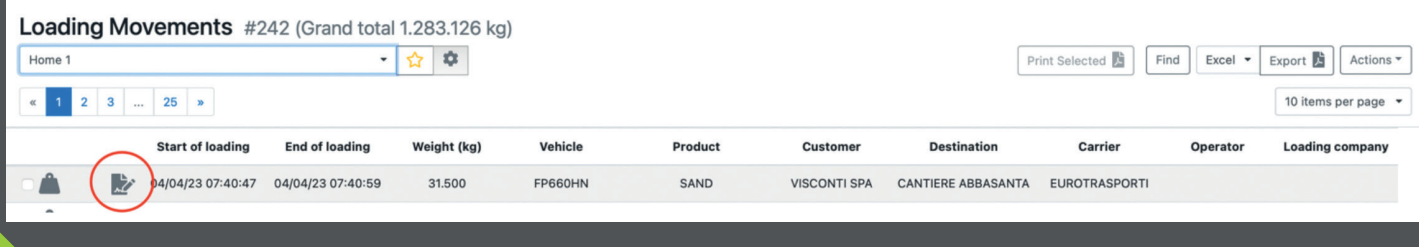

## WARUM SOLLTE LOAD 'N SIGN VERWENDET WERDEN?

Eine einfach anzuwendende App für Lasttransportunternehmer, die dafür ausgelegt ist, den Anforderungen der Verladeunternehmen nachzukommen, bei denen die Automation der Schlüssel für die Ladevorgänge ist.

So können die Lasttransportunternehmer im Fahrzeug bleiben, ohne dass Sie am Verladestandort austeigen müssen. So werden die Sicherheitsvorschriften eingehalten und der dynamische und effiziente Fluss der Ein- und Ausfahrten innerhalb des Verladestandorts wird sichergestellt.

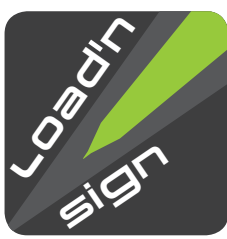

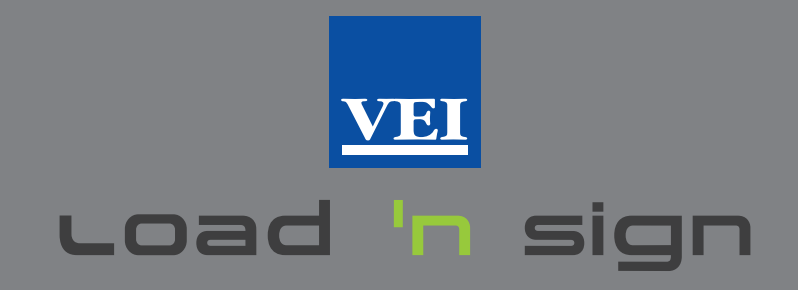

WELTWEITES NETZWERK 65 QUALIFIZIERTE HÄNDLER IN 94 LÄNDERN, TAUSENDFACH INSTALLIERTE SYSTEME MIT SUPPORT UND SCHULUNG SEIT 1986

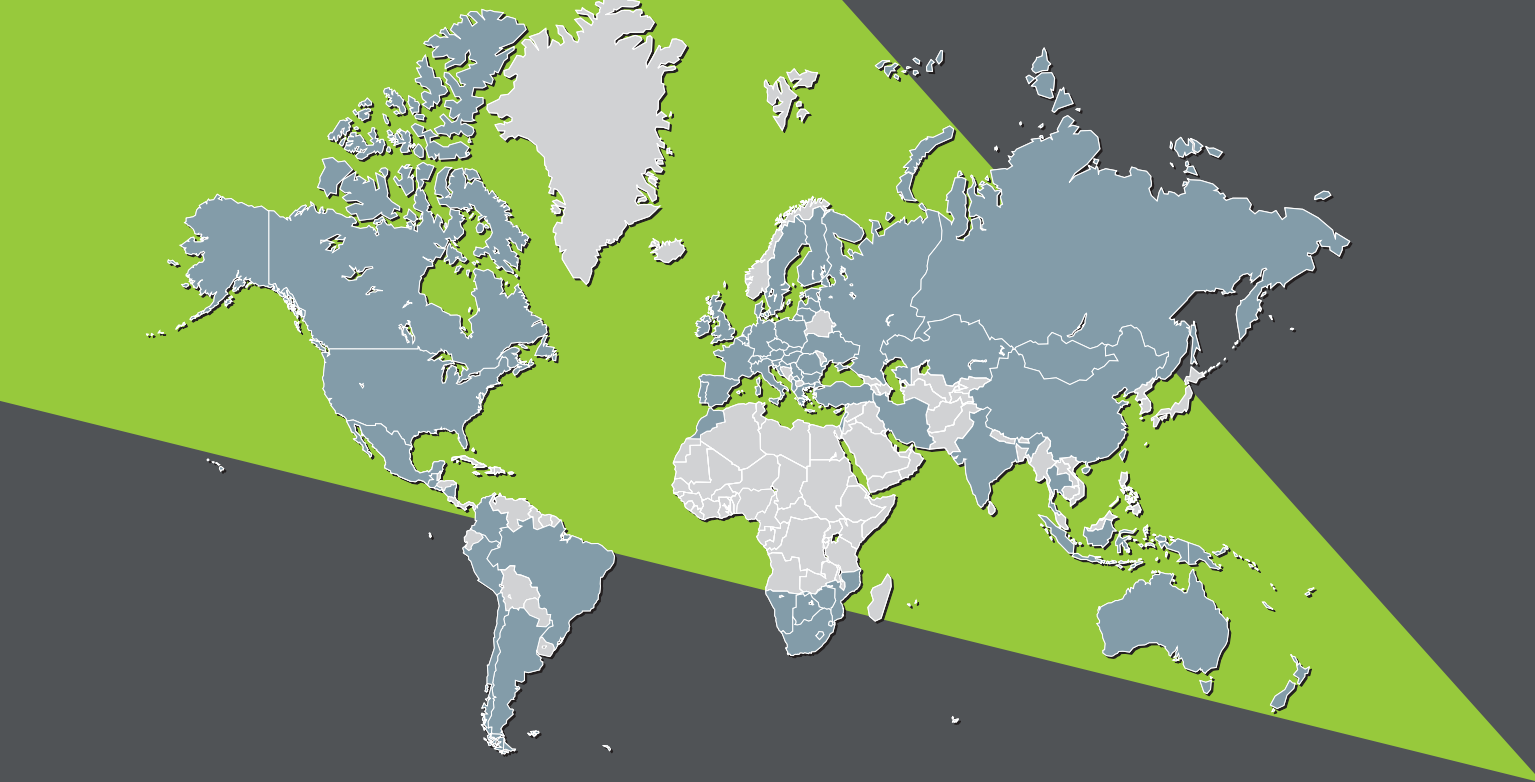

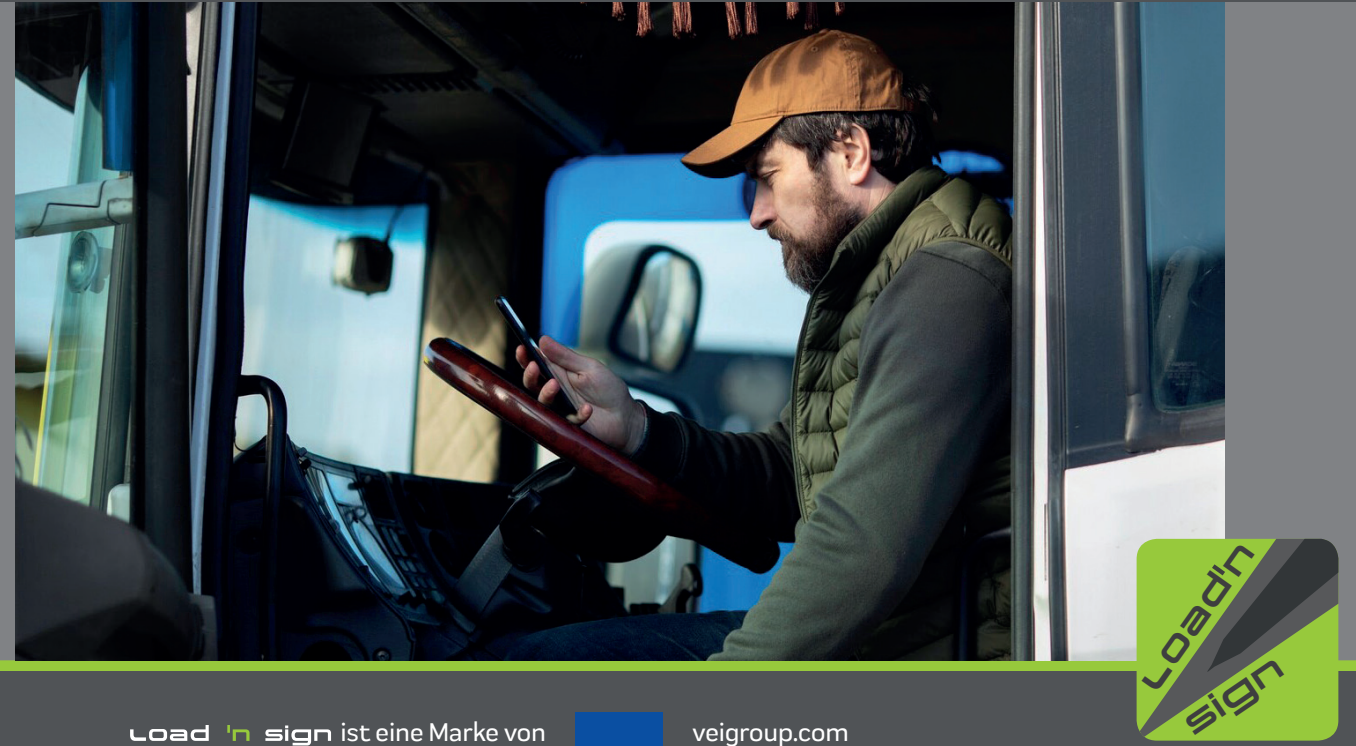

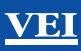